**V tem prispevku**

# JAVNI SEKTOR – Povračilo stroškov Prevoza na delo -šole, vrtci, … (stranke, katere imajo za vse zaposlene enako število delovnih dni v mesecu)

Zadnja sprememba 29/06/2021 2:00 pm CEST

Navodilo velja za vse tiste stranke, katere imajo za vse njihove zaposlene enako število delovnih dni v mesecu npr. šole, vrtci, …. V primeru, da imate skupine zaposlenih, katere imajo različno število delovnih dni v mesecu (npr. domovi starejših občanov, VDC-ji, zdravstveni domovi,…) sledite ločenemu navodilu, ki smo ga pripravili za te primere. Zaradi novega izračuna kilometrine (ne manj kot 30 evrov glede na dejansko število prihodov in odhodov na delo) je potrebno za avtomatski izračun kilometrine upoštevati tudi podatek število delovnih dni.

V primeru, da bi želeli znesek prevoza na delo za vaše zaposlene v obračun plač vnašati oz. uvažati v znesku, to izvajate na običajen način (v sistemu obračuna naj ima vrsta obračuna za Prevoz na delo definiran Vnos pri Znesku).

Saop Obračun plač zaposlenih - sprememba [DEMO] - Šport & Rekreacija

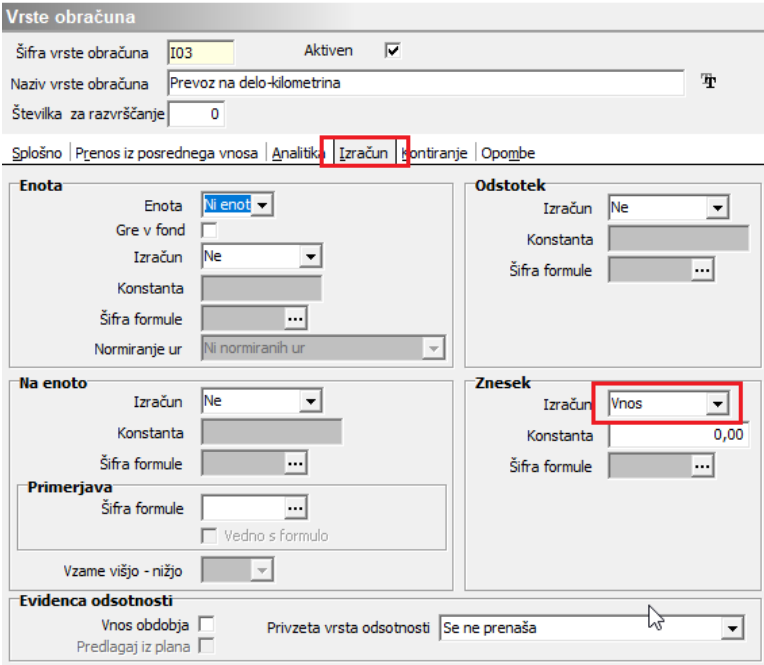

Za avtomatski izračun Prevoza na delo – kilometrine bo potrebno vpisati podatek o številu dni prihodov na delo za zaposlenega. Ta podatek se bo pri vseh strankah, katere uporabljate našo Registracijo delovnega časa in Evidenco prisotnosti avtomatsko prenesel, kot do sedaj. Za prenos je potrebno, da imate na strani Evidence prisotnosti urejeno povezavo za prenos št. dni na ustrezno vrsto obračuna v obračun plač.

Če uporabljate drug sistem za registracijo delovnega časa in ste podatek o št. dni

prisotnosti v obračun plač že do sedaj uvažali, tudi sedaj to izvajajte po običajnem postopku.

Zaradi vseh teh povezav (prenos iz evidence prisotnosti, uvoz podatkov iz drugih sistemov,...) katere ste že do sedaj uporabljali, je pomembno, da si dopolnite nastavitev na tisti vrsti obračuna, ki ste jo že sedaj uporabljali za obračun prevoza na delo.

V Uradnem listu RS, št. 88, z dne 3.6.2021 je objavljen Dogovor o odpravi varčevalnih ukrepov na področju povračil stroškov in drugih prejemkov v javnem sektorju. Aneks določa, da je javni uslužbenec primarno upravičen do stroškov prevoza na delo in z dela v obliki kilometrine (10 % cene motornega bencina 95 oktanov). Pri tem velja omeniti vstopni pogoj več kot 2 km do delovnega mesta. Najnižja višina povračila je določena 30 eur. Tudi povračilo stroškov v višini 30 eur se izplača glede na dejansko št. prihodov in odhodov na delo. Če javni uslužbenec izkaže nakup vozovnice za javni prevoz, se mu povrnejo stroški v višini cene te vozovnice.

Zaradi vseh teh sprememb smo vam pripravili navodilo, kako si je potrebno urediti nastavitev na Vrsti obračuna za avtomatski izračun prevoza na delo.

## **Vnos novih Osnov obračuna in Osnov zaposlenih**

Za avtomatski izračun prevoza na delo je potrebno najprej v programu za Obračun plač vnesti nove osnove obračuna in nove osnove zaposlenih, katere bomo v nadaljevanju uporabili v formuli za izračun zneska prevoza na Vrsti obračuna.

#### **Šifranti…Sistem obračuna…Nazivi osnov obračuna**

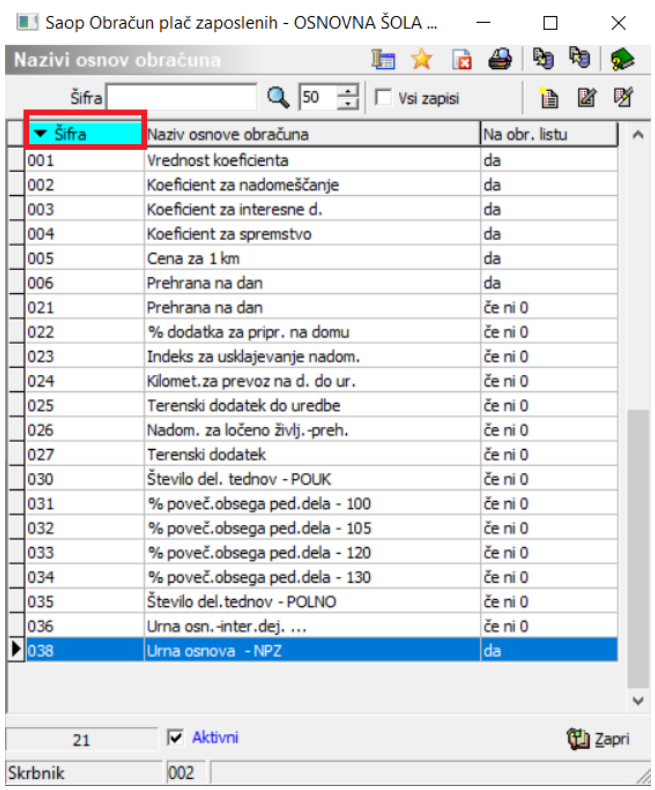

(slika Osnov obračuna je testna, uporabljena je zgolj za prikaz vnosa novih osnov)

Preglednico Osnov obračuna si sortirate po Šifri. Ker je določena najnižja višina povračila stroška 30 evrov glede na dejansko število prihodov in odhodov na delo, si je potrebno v šifrant Osnov obračuna dodati dve novi osnovi.

Dodate prvo prosto šifro npr. od šifre 040 naprej. Novo osnovo Obračuna dodate s klikom

na  $\|\cdot\|$ . Vnesete poljuben naziv ter ostale nastavitve kot so prikazane na spodnji sliki.

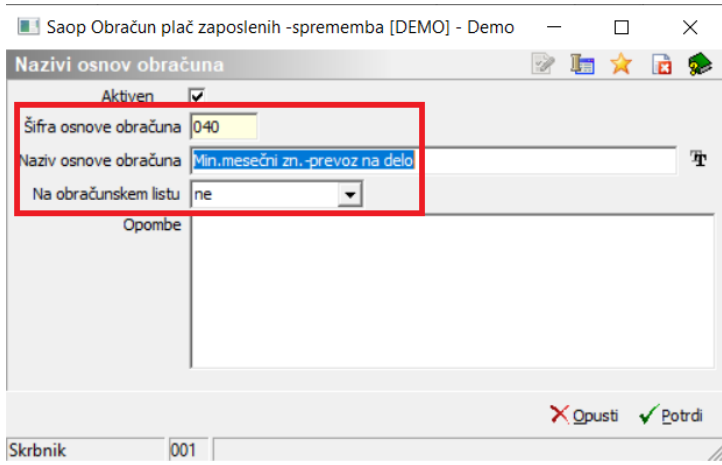

(šifra 040 je na sliki prikazana in namenjena vnosu min. mesečnemu znesku za obračun prevoza na delo)

Če je v vašem sistemu šifra 040 že zasedena, si dodate novo šifro pod prvo prosto šifro od šifre 040

naprej. Osnovo potrdite s klikom na gumb Potrdi.

Po istem postopku dodamo s klikom na **na novo osnovo pod npr. šifro 041.** Vnesete poljuben naziv ter ostale nastavitve, kot so prikazane na spodnji sliki.

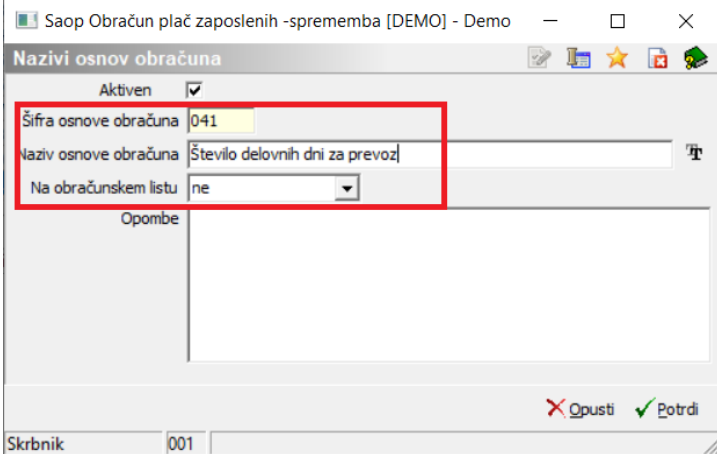

(šifra 041 je na sliki prikazana in namenjena vnosu števila mesečnih delovnih dni za obračun prevoza na delo)

Če je v vašem sistemu šifra 041 že zasedena si dodate novo šifro pod prvo prosto šifro od šifre 040

naprej). Novo osnovo potrdite s klikom na gumb Potrdi.

Ker je določeno, da povračilo stroškov prevoza pripada javnemu uslužbencu glede na razdaljo od kraja bivališča do delovnega mesta, če znaša ta razdalja več kot dva kilometra, je potrebno označiti tiste zaposlene, katerim prevoz na delo glede na ta pogoj ne pripada. Ker je to vezano na zaposlenega, si je potrebno v sistem obračuna dodati novo osnovo zaposlenih.

#### **Šifranti…Sistem obračuna…Nazivi osnov zaposlenih**

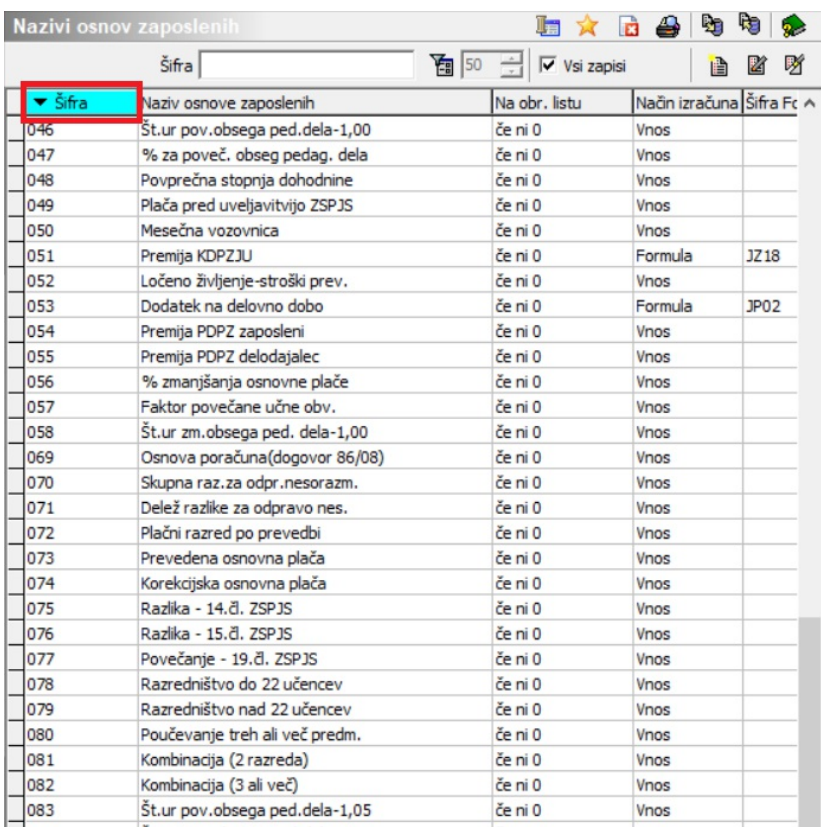

(slika Osnov zaposlenih je testna, uporabljena je zgolj za prikaz vnosa nove osnove)

Preglednico Osnov zaposlenih si sortirate po Šifri. V šifrant Osnov zaposlenih si je potrebno dodati novo osnovo, katero bomo v uporabili v izrazu formule za izračun prevoza na delo.

Dodate prvo prosto šifro npr. od šifre 060 naprej. Novo osnovo Zaposlenih dodate s

klikom na  $\|\mathbf{a}\|$ . Vnesete poljuben naziv ter ostale nastavitve, kot so prikazane na spodnji sliki.

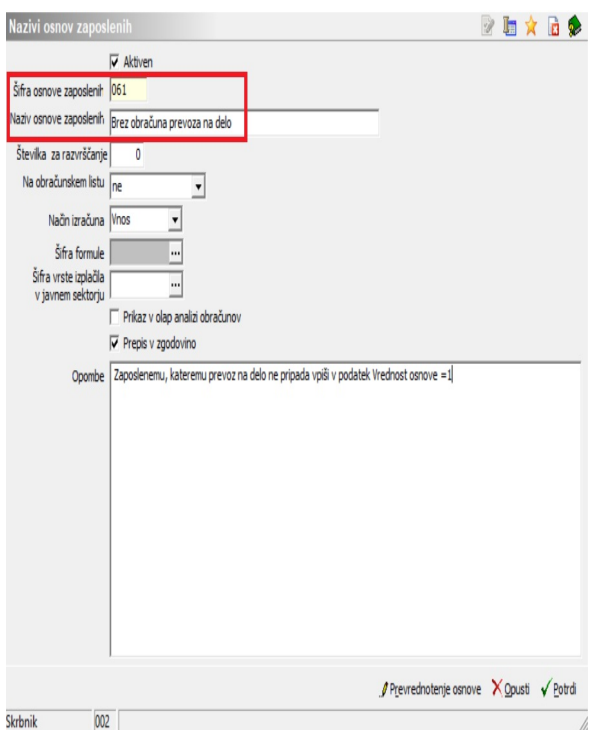

(slika je informativna, namenjena prikazu vnosa osnove za obračun prevoza na delo)

Če je v vašem sistemu šifra 061 že zasedena si dodate novo šifro pod prvo prosto šifro od šifre 061 naprej.

Novo osnovo potrdite s klikom na gumb Potrdi.

Na šifrantu zaposlenih je potrebno, da imajo zaposleni, **katerim prevoz na delo ne pripada, vpisano to osnovo (na prikazanem primeru šifro 061) z vrednostjo 1**. Takim zaposlenim znesek prevoza na obračunski vrstici v neposrednem vnosu ne bo izračunan.

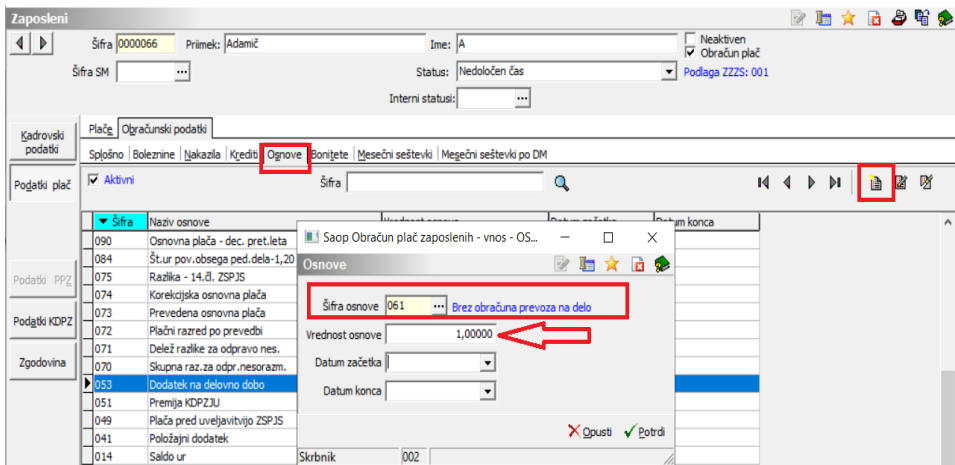

(slika je testna, namenjena prikazu vnosa podatkov za zaposlenega, kateremu prevoz na delo ne pripada)

# **Dopolnitev nastavitev na Vrsti obračuna za prevoz na delo**

V navodilu bodo prikazane dopolnitve izračuna na vrsti obračuna I03 – Prevoz na delo kilometrina. Svetujemo, da si vi dopolnite nastavitve na tisti vrsti obračuna, katero ste do sedaj uporabljali za obračun prevoza na delo. Pomembno je, da si dopolnitve izvedete na vaši, do sedaj uporabljeni šifri, saj se število dni za obračun prevoza na delo (če uporabljate našo Registracijo delovnega časa in Evidenco prisotnosti ali če uvažate podatke iz drugih sistemov za registracijo delovnega časa) v obračun plače prenaša na vaši določeni vrsti obračuna.

#### **Šifranti…Sistem obračuna…Vrste obračuna**

V šifrantu Vrst obračuna poiščete šifro, katero ste do sedaj uporabljali za obračun prevoza na delo in kliknete na **[2]** (druga ikona Popravi zapis).

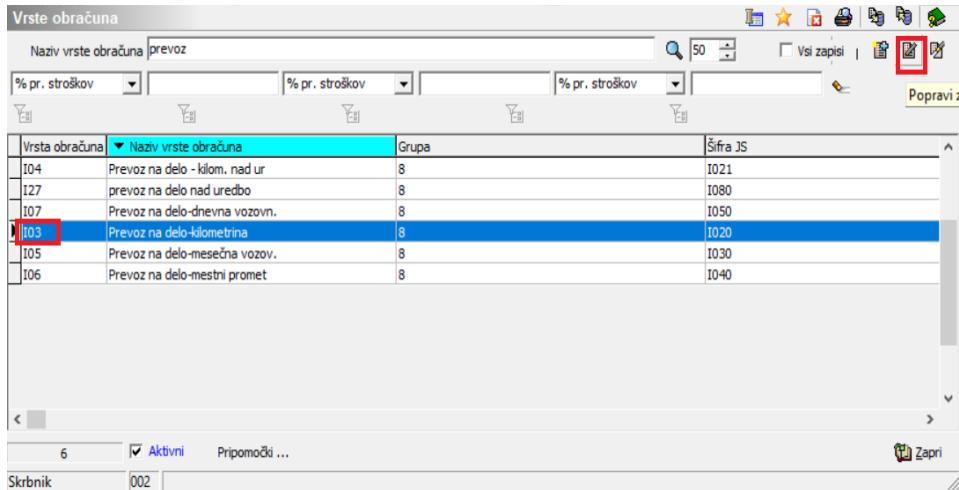

#### Postavimo se na **zavihek Izračun**.

Pri podatku **Enota** izberemo enoto **Dan**, v Fond ur se podatek ne všteva. **Način izračuna izberemo Vnos** kot je to prikazano na spodnji sliki.

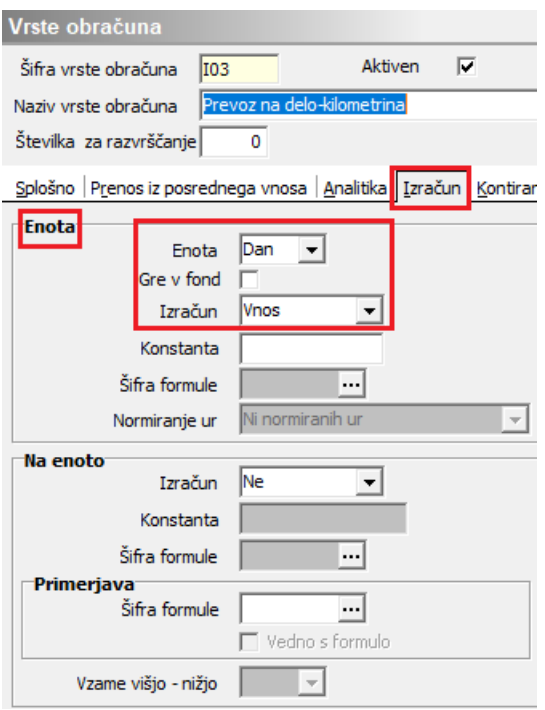

Na zavihku **Izračun** pri podatku Znesek v polju Izračun izberite **Formula** ter v polju Šifra formule kliknite na  $\boxed{...}$  .

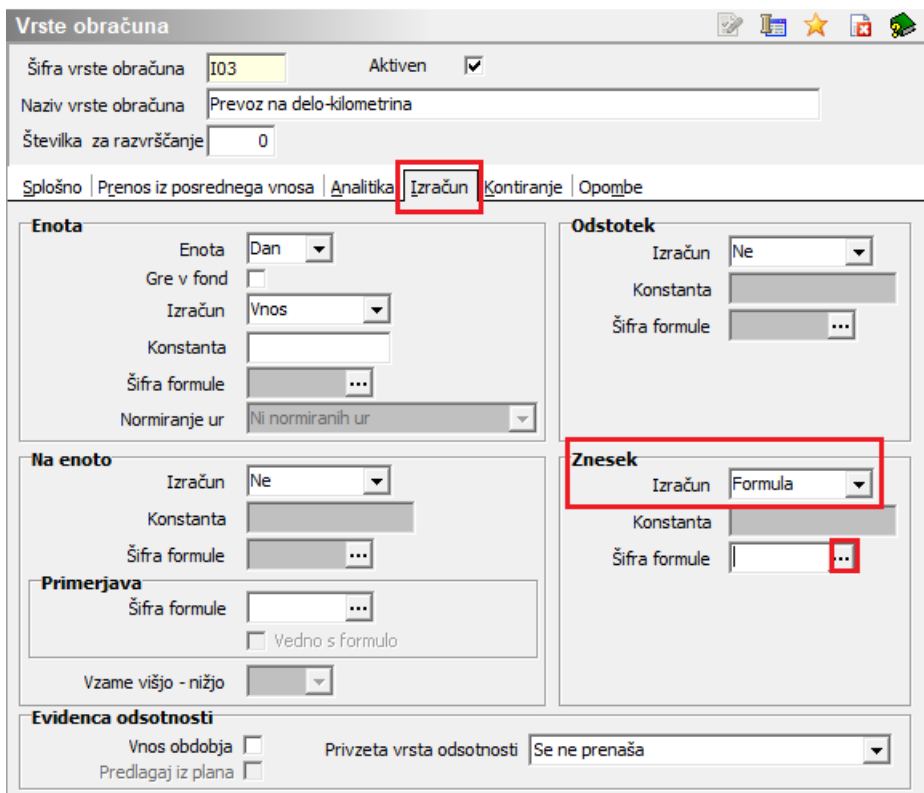

Odpre se šifrant formul. Kliknite na stolpec Šifra ter v iskalno polje vpišite JZ ter nato na lupo. Preverite, katera je prva prosta šifra formule v skupini JZ.

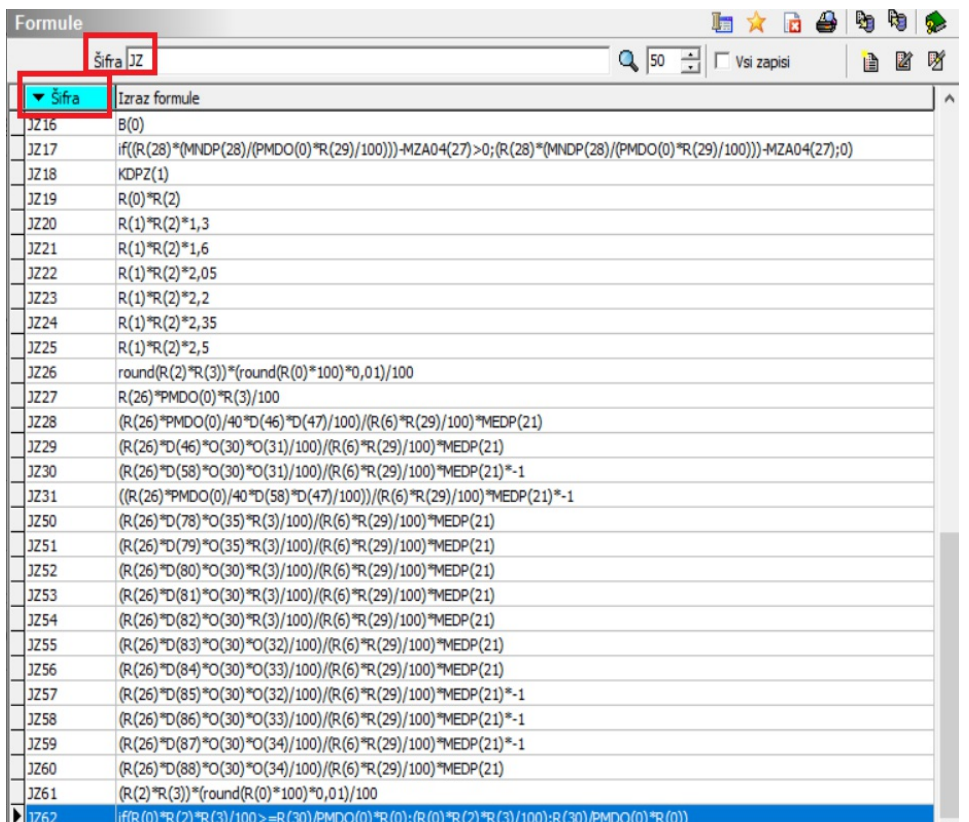

(podatki na sliki so testni)

Ko dobite prvo prosto šifro, kliknete na ikono za Vnesi zapis.

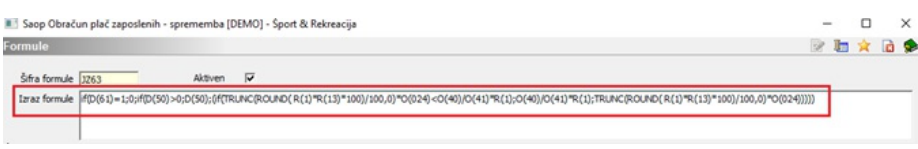

V polje Šifra formule vnesite prvo prosto šifro. V polje izraz formule pa natanko tak izraz, kot je na sliki - če ste vse osnove obračuna in osnove zaposlenih vnesli na identične šifre kot so predlagane v navodilu. V primeru, če ste določene osnove dodali na druge zaporedne številke, si bo potrebno izraz formule ročno popraviti, glede na spodnjo dodatno obrazložitev.

Vsebino formule si je potrebno kopirati (kopirate skupaj celoten izraz):

### if(D(61)=1;0;if(D(50)>0;D(50);(if(TRUNC(ROUND( R(1)\*R(13)\*100)/100,0)\*O(024)

#### Dodatna obrazložitev formule:

**D(61) – Predstavlja osnovo zaposlenega z zaporedno številko 061 – Brez obračuna prevoza na delo**. V primeru, da ste osnovo – Brez obračuna prevoza na delo dodali v šifrant pod drugo zaporedno številko (ker je bila v vašem sistemu osnova 061 že zasedena) je potrebno, da v izrazu vaše formule to ročno dopolnite. Podatek v formuli 61 zamenjajte z vašo ustrezno zaporedno številko osnove.

**D(50) – Predstavlja osnovo zaposlenega 050 – Mesečna vozovnica**. Šifra je v vašem sistemu že vnesena in je ni potrebno spreminjati.

**R(13) – Št. kilometrov iz Relacije zaposlenega**. Če imate podatek o povratnem št. kilometrov za zaposlenega vpisanega na relaciji zaposlenega izraza formule ni potrebno spreminjati. Če pa imate podatek o povratnem št. kilometrov na dan za zaposlenega vnesenega na Osnovah zaposlenih, si je potrebno v izrazu formule podatek R(13) nadomestiti z ustrezno Osnovo zaposlenega. Omenjeni primer je podrobneje opisan v nadaljevanju.

**O(024) – Predstavlja osnovo obračuna 024 - Kilomet.za prevoz na d. do ur.**Šifra je v vašem sistemu že vnesena in je ni potrebno spreminjati.

**O(40) – Predstavlja osnovo obračuna z zaporedno številko 040 – Minimalni mesečni znesek za prevoz na delo**. V primeru, da ste to osnovo dodali v šifrant pod drugo zaporedno številko (ker je bila v vašem sistemu osnova 040 že zasedena) je potrebno, da v izrazu vaše formule to ročno dopolnite. Podatek v formuli 40 zamenjajte z vašo ustrezno zaporedno številko osnove.

**O(41) - Predstavlja osnovo obračuna z zaporedno številko 041 – Število delovnih dni za prevoz na delo**. V primeru, da ste to osnovo dodali v šifrant pod drugo zaporedno številko (ker je bila v vašem sistemu osnova 041 že zasedena) je potrebno, da v izrazu vaše formule to ročno dopolnite. Podatek v formuli 41 zamenjajte z vašo ustrezno zaporedno številko osnove.

#### **Potrdite vnos ter formulo izberite.**

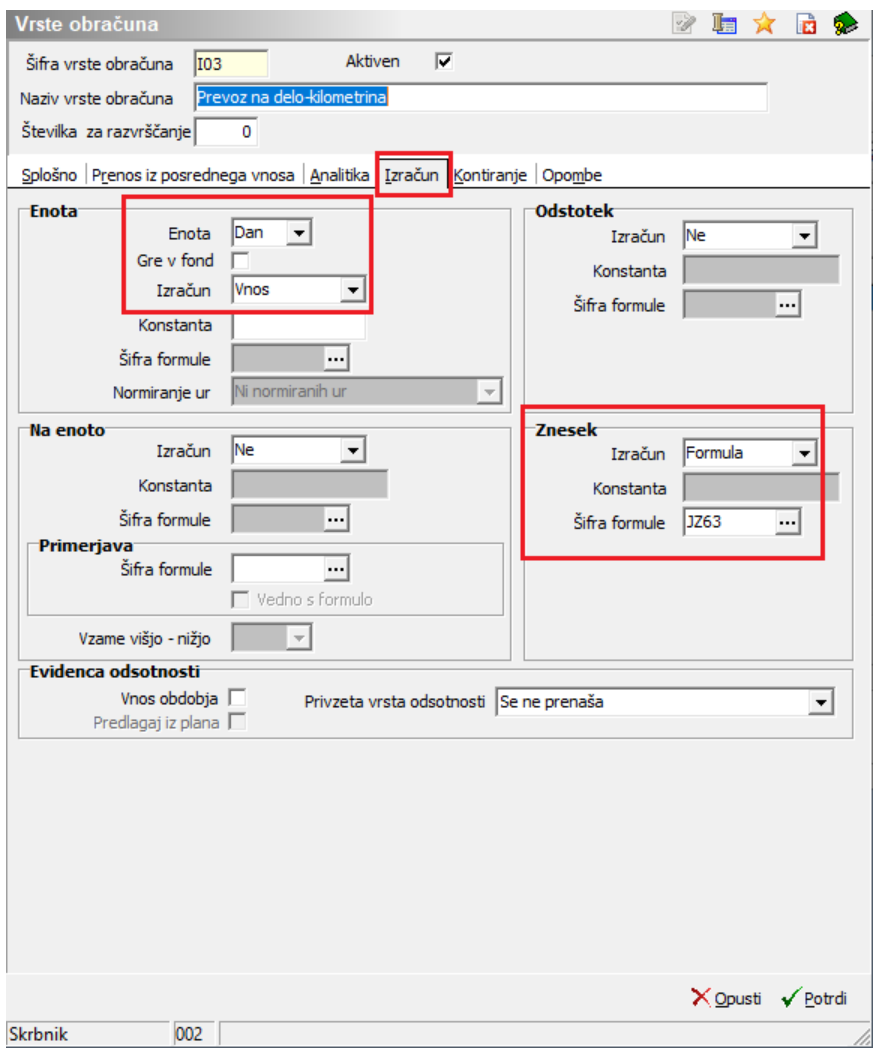

Vsi ostali podatki na zavihku Izračun naj bodo definirani na način kot so prikazani na zgornji sliki. Tako vnesene nastavitve potrdite s klikom na gumb **Potrdi**.

#### **Prikaz vnosa Relacije na šifrantu zaposlenih**

Podatek R(13) v izrazu formule JZ (formula, ki smo jo predhodno vnesli za izračun zneska kilometrine) pobira število kilometrov, ki pripadajo zaposlenemu na podlagi vnesene relacije zaposlenega.

### if(D(61)=1;0;if(D(50)>0;D(50);(if(TRUNC(ROUND( R(1)\*R(13)\*100)/100,0)\*O(024)R(13)\*100)/100,0)\*O(024)))))

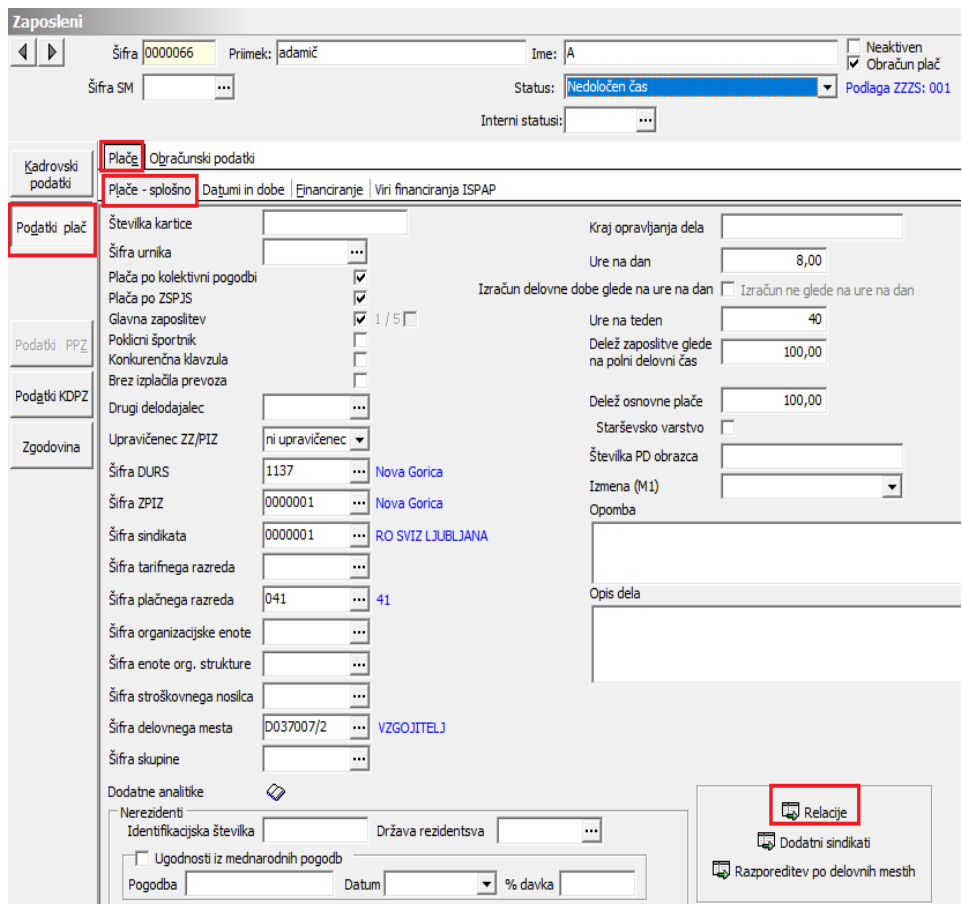

V šifrantu zaposlenih je potrebno, da imate vpisano ustrezno Relacijo zaposlenega. Pri podatku število kilometrov vpišite povratno število kilometrov (dnevno število kilometrov v obe smeri).

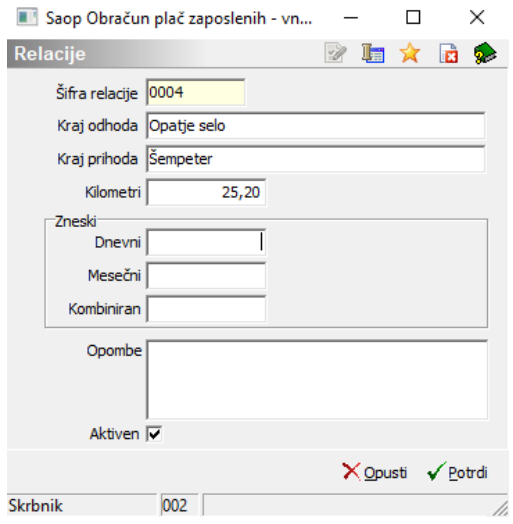

Relacijo Potrdimo in izberemo. Pri podatku Način obračuna izberemo Kilometrina.

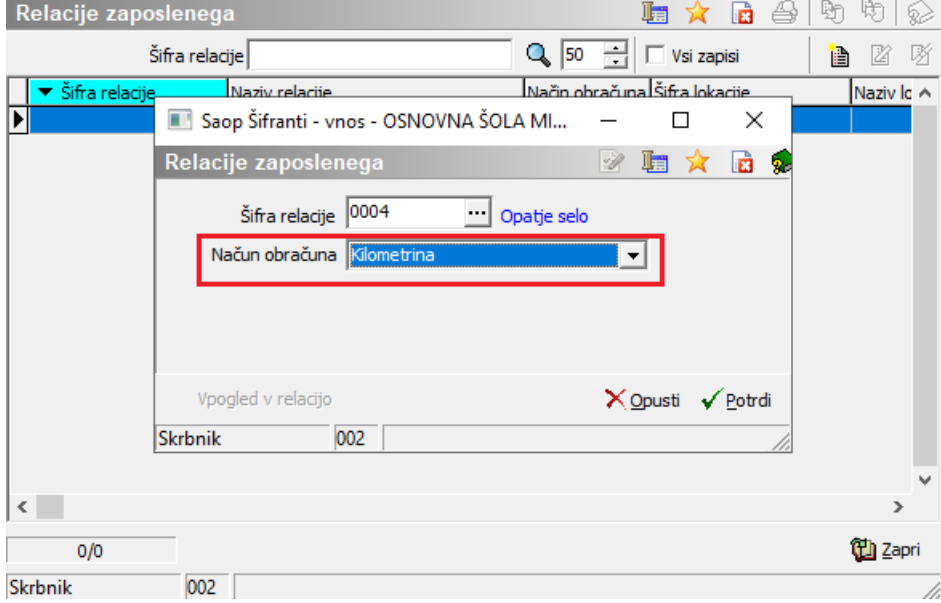

### **Kaj pa v primeru, če števila kilometrov za zaposlenega nimate vnesenega v šifrantu Relacij ampak na Osnovah zaposlenih?**

V primeru, da imate vpisane kilometre za obračun prevoza na delo na osnovah zaposlenih (že sedaj ne uporabljate šifranta Relacij) je potrebno, da v izrazu formule, ki jo boste potrebovali za obračun Prevoza na delo – kilometrina namesto podatka R(13) uporabite funkcijo (ustrezno osnovo zaposlenega D z zaporedno številko osnove, kjer so vpisani kilometri zaposlenega).

Vsebina formule z vnesenimi relacijami:

if(D(61)=1;0;if(D(50)>0;D(50);(if(TRUNC(ROUND( R(1)\*R(13)\*100)/100,0)\*O(024)R(13)\*100)/100,0)\*O(024)))))

Primer priprave formule, če imate na osnovi zaposlenega D(65) vpisane kilometre: if(D(61)=1;0;if(D(50)>0;D(50);(if(TRUNC(ROUND(

R(1)\*D(65)\*100)/100,0)\*O(024)D(65)\*100)/100,0)\*O(024)))))

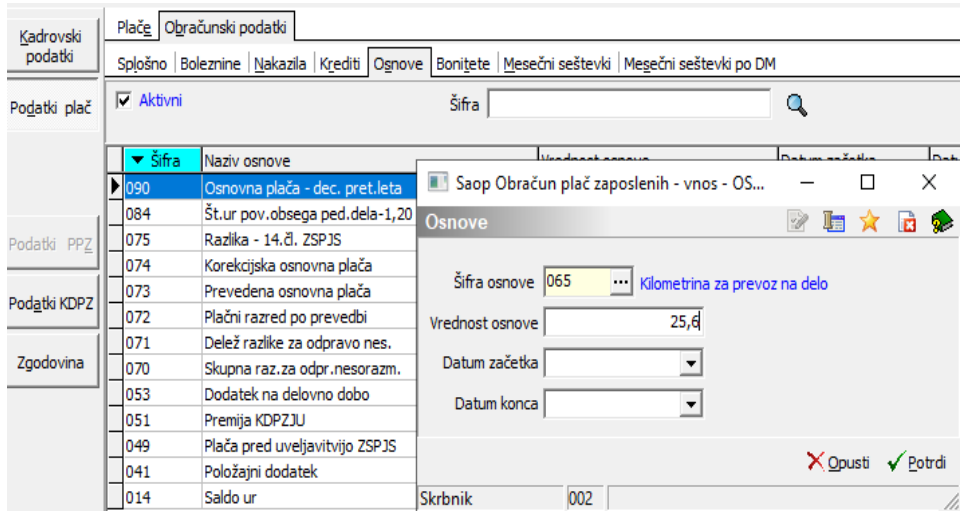

(slika je testna, namenjena zgolj prikazu priprave formule, če je kilometrina vnesena na osnovah zaposlenih)

# **Mesečna vozovnica**

Vsem zaposlenim, katerim želimo, da se bo pri obračunu plače avtomatsko obračunala Mesečna vozovnica je potrebno, da imajo na Osnovi zaposlenega 050 vpisan znesek mesečne vozovnice.

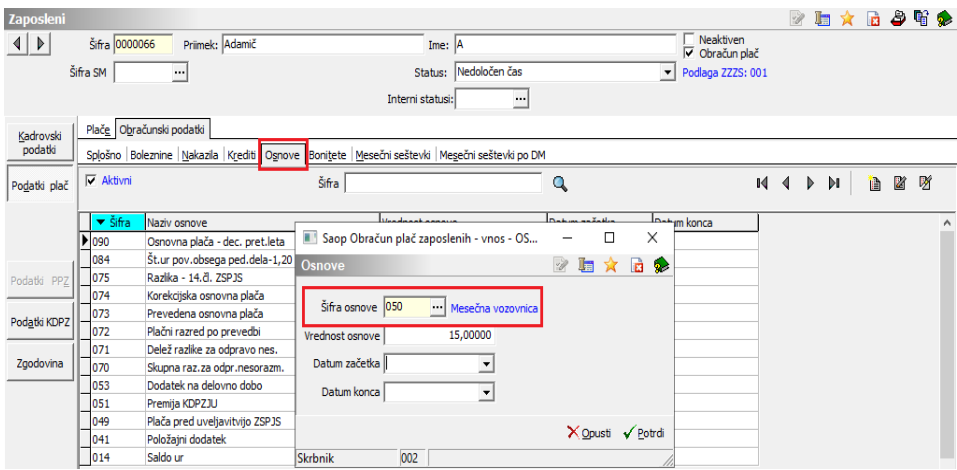

### **Pomembno opozorilo za tiste zaposlene, kateri uveljavljajo mesečno vozovnico in so razporejeni na več Delovnih mest!!!**

Ker se za obračun prevoza na delo (tako za mesečno karto kot tudi kilometrino) uporabi ena vrsta obračuna in imate na tej vrsti določeno nastavitev, da se Deli po DM (nastavitev uporabljajo stranke, katere uporabljajo funkcionalnosti evidentiranja po SM za pripravo temeljnice za knjiženje v Dvostavno knjigovodstvo), je potrebno pri zaposlenih, ki so razporejeni na več DM in uveljavljajo mesečno vozovnico to nastavitev Izklopiti Se deli po DM | ali pa za takega zaposlenega na vrsticah neposrednega obračuna odvečno izračunano vrstico za Prevoz na delo IZBRISATI!!

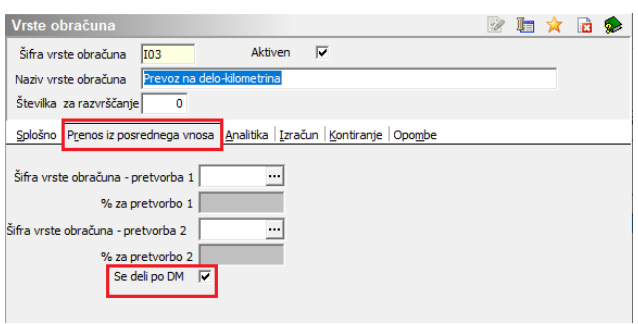

# **Obračun plač – pomembne nastavitve na Osnovah obračuna**

Ko pripravimo obračun plač za mesec je potrebno, da na zavihku Osnove vpišemo osnove, katere se potrebujejo za avtomatski obračun Prevoza na delo – kilometrine.

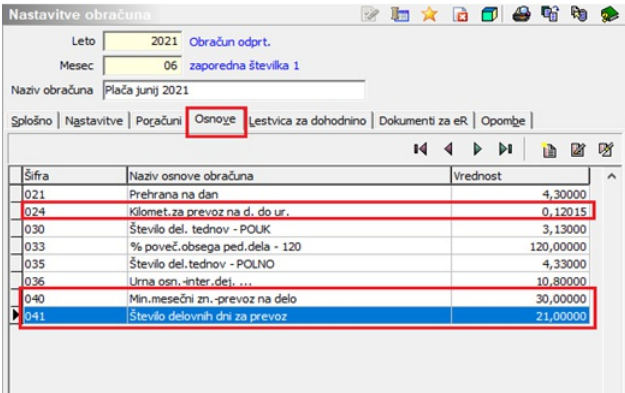

(slika je informativna, namenjena zgolj prikazu osnov obračuna, ki se uporabljajo za obračun Prevoza na delo – kilometrina)

V vrednost osnove obračuna **024 – Kilometrina za prevoz na delo do uredbe** vpišete vrednost – 10 % cene motornega bencina 95 oktanov

V vrednost osnove **040 – Minimalni mesečni znesek** (naš prikazan primer, vaša šifra se lahko razlikuje) vpišete vrednost 30, ker je določena najnižja višina povračila 30 eur. V vrednost osnove obračuna **041 – Število delovnih dni za prevoz** (naš prikazan primer, vaša šifra se lahko razlikuje) vpišete število delovnih dni (za mesec junij 2020 je ta podatek 21).

V primeru, če v obračunu plače omenjene osnove ne bodo vnesene, se zaposlenim Prevoz na delo – kilometrina na neposrednem obračunu ne bo izračunal.